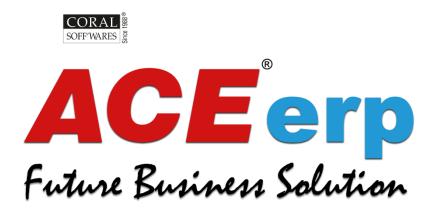

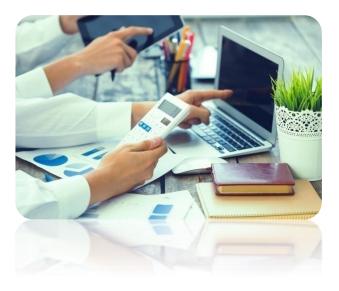

## YEAR-END ACCOUNTING PROCEDURES

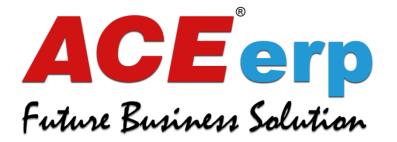

## GUIDE TO START NEW YEAR PROCESS

### STEP **01**

Open ERP

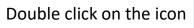

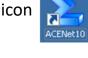

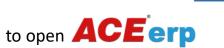

|                                                                                                    | All Available Companies                                 |                        |           |
|----------------------------------------------------------------------------------------------------|---------------------------------------------------------|------------------------|-----------|
|                                                                                                    | Company                                                 | Catalogname            | Version   |
|                                                                                                    | Shubham Pharmachem Pvt Ltd                              | ACE_SHUBHAM            | 1.1.23.22 |
| and the second second se |                                                         |                        |           |
| elect COMPANY                                                                                                    |                                                         |                        |           |
| or which you need to                                                                                                    |                                                         |                        |           |
| reate New Accounting                                                                                                    |                                                         |                        |           |
| ear and                                                                                                    |                                                         |                        |           |
| lick CONTINUE (F2)                                                                                                    |                                                         |                        |           |
|                                                                                                    | Connection Info<br>Connected To -> Shubham Pharmachem I | Put Ltd [ACE_SHUBHAM]  |           |
|                                                                                                    |                                                         | Ar rea [Here_onoonwin] |           |
|                                                                                                    | Server -> SQLSVRVACEERP                                 |                        |           |

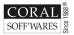

YEAR-END ACCOUNTING PROCEDURES

Keeping your finances in order

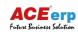

Exit

Continue [F2]

#### Fill login details

### Fill up the LOGIN DETAILS

- USER NAME
- PASSWORD
- ACCOUNTING YEAR
- BRANCH
- DIVISION

|   | User name<br>User Group :           | Welcome To AC     | CEerp - Please Login<br>User name   |              |
|---|-------------------------------------|-------------------|-------------------------------------|--------------|
|   | Password                            |                   | SUPERVISOR                          |              |
| 2 | I Remember Password Accounting Year |                   | User Group : SUPERVISOR<br>Password |              |
|   |                                     |                   | <u>Passworu</u>                     |              |
|   | Branch                              | $\mathbf{\Sigma}$ | <u>R</u> emember Password           | ⊻erify       |
|   | Division                            |                   | Accounting Year                     |              |
|   |                                     |                   | 01/04/2023 - 31/03/2024             | + v          |
|   | Login Exit                          |                   | Division                            |              |
|   |                                     |                   | Domestic                            |              |
|   |                                     | Option            | ns <u>L</u> ogin                    | <u>E</u> xit |

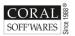

YEAR-END ACCOUNTING PROCEDURES

#### Open Master Module

|                          | Master                                                                                                    |
|--------------------------|----------------------------------------------------------------------------------------------------|
|                          | <ul> <li>Division Master (2.2)</li> <li>Product (2.4)</li> <li>Debtor Master (2.5)</li> </ul>                 |
| GO TO                    | Creditor Master (2.6)                                                                                         |
| MASTER MODULE            | - Agent Master (2.7.1)<br>- Location Master (2.7.2)                                                           |
| СПСК                     | <ul> <li>Transporter Master (2.7.3)</li> <li>Worker Master (2.7.4)</li> </ul>                                 |
| MASTER (2)               | <ul> <li>Department Master (2.7.5)</li> <li>Machine Master (2.7.6)</li> </ul>                                 |
| СПСК                     | - Employee Master (2.7.7)<br>- Consignor (2.7.8)                                                              |
| OTHER MASTER (2.7)       | Consignee (2.7.9)<br>Other Master (2.7.10)                                                                    |
| сыск                     | <ul> <li>Cost Center Master (2.7.11)</li> <li>              ⊕ Declaration Form Master (2.7.1      </li> </ul> |
| ACCOUNTING YEAR (2.7.14) | <ul> <li>Document Series (2.7.13)</li> <li>Accounting Year (2.7.14)</li> </ul>                                |

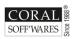

YEAR-END ACCOUNTING PROCEDURES

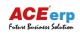

#### **Provide Period details**

Press ENTER on the BLANK ROW in FROM section which will automatically give you the next year FROM period

| Srl | From       |
|-----|------------|
| 1   | 01/04/2017 |
| 2   | 01/04/2018 |
| 3   | 01/04/2019 |
| 4   | 01/04/2020 |
| 5   | 01/04/2021 |
| 6   | 01/04/2022 |
| 7   | 01/04/2023 |

| Srl | From       | То         |
|-----|------------|------------|
| 1   | 01/04/2017 | 31/03/2018 |
| 2   | 01/04/2018 | 31/03/2019 |
| 3   | 01/04/2019 | 31/03/2020 |
| 4   | 01/04/2020 | 31/03/2021 |
| 5   | 01/04/2021 | 31/03/2022 |
| 6   | 01/04/2022 | 31/03/2023 |
| 7   | 01/04/2023 | 31/03/2024 |
| 8   | 01/04/2024 |            |

Press ENTER on the BLANK ROW in TO section which will automatically give you the next year TO period

| _ |
|---|
|   |
|   |
|   |
|   |
|   |
|   |
|   |
|   |
|   |

| Perio | Period Details |            |  |  |
|-------|----------------|------------|--|--|
| Srl   | From           | То         |  |  |
| 1     | 01/04/2017     | 31/03/2018 |  |  |
| 2     | 01/04/2018     | 31/03/2019 |  |  |
| 3     | 01/04/2019     | 31/03/2020 |  |  |
| 4     | 01/04/2020     | 31/03/2021 |  |  |
| 5     | 01/04/2021     | 31/03/2022 |  |  |
| 6     | 01/04/2022     | 31/03/2023 |  |  |
| 7     | 01/04/2023     | 31/03/2024 |  |  |
| 8     | 01/04/2024     | 31/03/2025 |  |  |

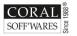

YEAR-END ACCOUNTING PROCEDURES

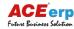

#### Get confirmation

|   | 16-63822214 | To         |  |
|---|-------------|------------|--|
| 1 | 01/04/2017  | 31/03/2018 |  |
| 2 | 01/04/2018  | 31/03/2019 |  |
| 3 | 01/04/2019  | 31/03/2020 |  |
| 4 | 01/04/2020  | 31/03/2021 |  |
| 5 | 01/04/2021  | 31/03/2022 |  |
| 6 | 01/04/2022  | 31/03/2023 |  |
| 7 | 01/04/2023  | 31/03/2024 |  |
| 8 | 01/04/2024  | 31/03/2025 |  |
|   |             |            |  |

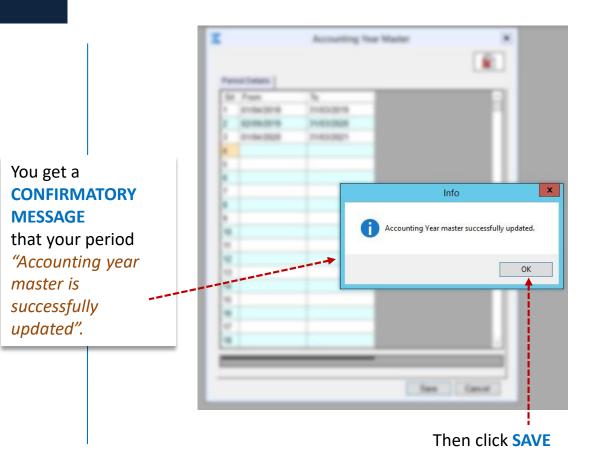

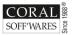

YEAR-END ACCOUNTING PROCEDURES

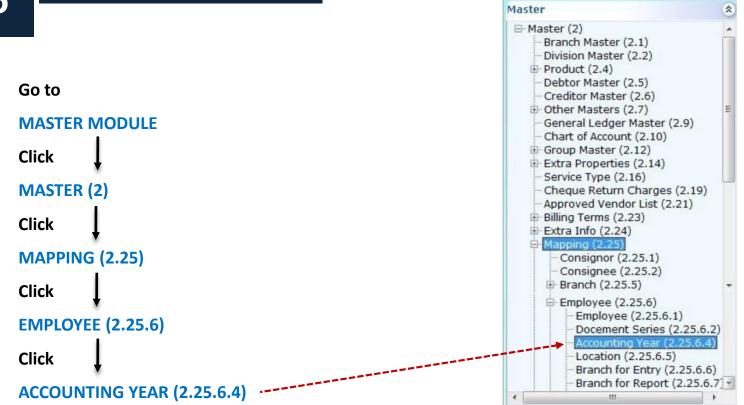

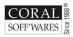

YEAR-END ACCOUNTING PROCEDURES

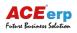

STEP **07** 

#### Under list of accounting year, **SELECT** the **FINANCIAL PERIOD**.

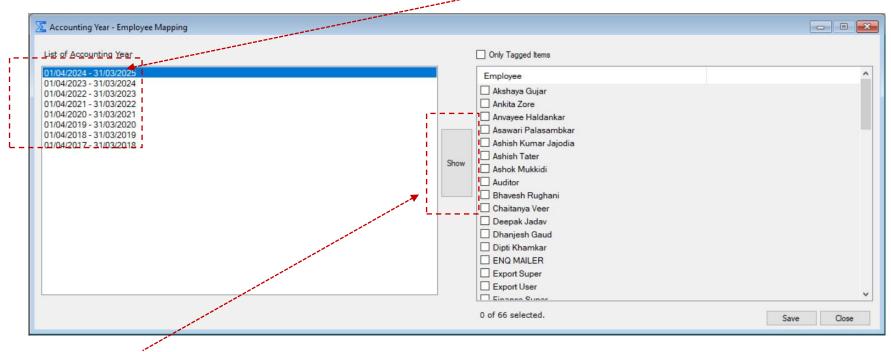

Click **SHOW** to activate the list of employees.

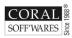

YEAR-END ACCOUNTING PROCEDURES

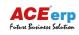

#### **Employee Mapping**

Under list of accounting year, select the financial period and the TAG THE EMPLOYEE whom you want to give access for the next financial year.

| Employee             |  |  |
|----------------------|--|--|
| Akshaya Gujar        |  |  |
| Ankita Zore          |  |  |
| Anvayee Haldankar    |  |  |
| Asawari Palasambkar  |  |  |
| Ashish Kumar Jajodia |  |  |
| Ashish Tater         |  |  |
| Ashok Mukkidi        |  |  |
| Auditor              |  |  |
| Bhavesh Rughani      |  |  |
| Chaitanya Veer       |  |  |
| Deepak Jadav         |  |  |
| Dhanjesh Gaud        |  |  |
| Dipti Khamkar        |  |  |
|                      |  |  |
| Export Super         |  |  |
| Export User          |  |  |

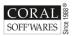

YEAR-END ACCOUNTING PROCEDURES Keeping your finances in order

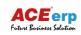

#### **Employee Mapping**

| ist of Accounting Year<br>1/04/2024 - 31/03/2025<br>1/04/2022 - 31/03/2023<br>1/04/2021 - 31/03/2022<br>1/04/2019 - 31/03/2020<br>1/04/2018 - 31/03/2019<br>1/04/2017 - 31/03/2018 | ✓ Only Tagged Items         Employee         ✓ Anvayee Haldankar         ✓ Manisha Wangankar         ✓ Pooja Rawool         ✓ Prajakta Pawaskar |            |
|----------------------------------------------------------------------------------------------------|----------------------------------------------------------------------------------------------------|------------|
|                                                                                                    | 4 of 4 selected.                                                                                                    | Save Close |

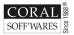

YEAR-END ACCOUNTING PROCEDURES

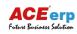

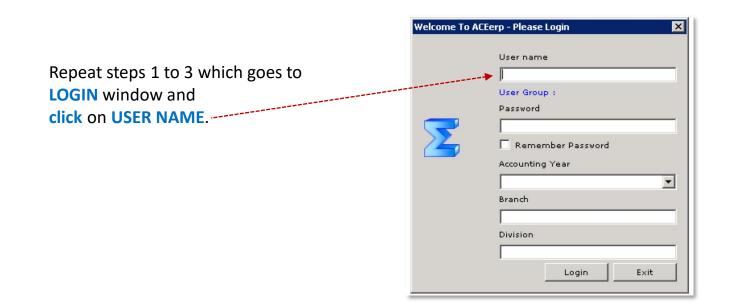

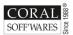

YEAR-END ACCOUNTING PROCEDURES

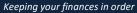

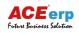

#### **New Accounting Year**

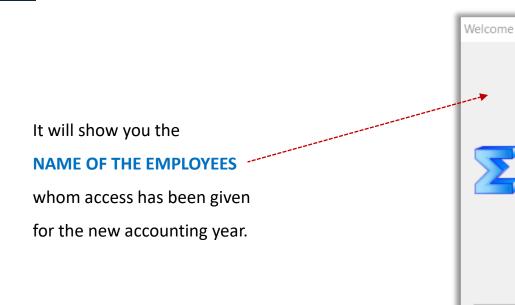

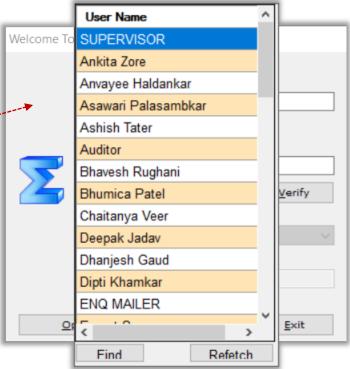

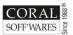

YEAR-END ACCOUNTING PROCEDURES Keeping your finances in order

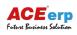

#### New Accounting Year

| Repeat steps 1 to 3 and it will |
|---------------------------------|
| show you the                    |
| NEW ACCOUNTING YEAR             |

| weicome to A      | ACEerp - Please Login               |
|-------------------|-------------------------------------|
|                   | <u>U</u> ser name                   |
| $\mathbf{\Sigma}$ | SUPERVISOR                          |
|                   | User Group : SUPERVISOR<br>Password |
|                   | ******                              |
|                   | Remember Password Verify            |
|                   | Accounting Year                     |
|                   | ▶ 01/04/2024 - 31/03/2025 V         |
|                   | Division                            |
|                   | Domestic                            |
|                   |                                     |
| Opti              | ons Login Exit                      |

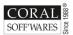

YEAR-END ACCOUNTING PROCEDURES

Keeping your finances in order

------

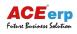

# THANKS

FOR GOING THROUGH

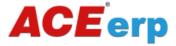

START NEW YEAR PROCESS

## WISH YOU A PROSPEROUS NEW FINANCIAL YEAR 2024-25!

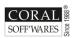

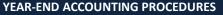

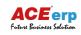

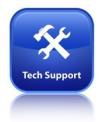

In case of any problem You may contact our **ACE**erp helpdesk.

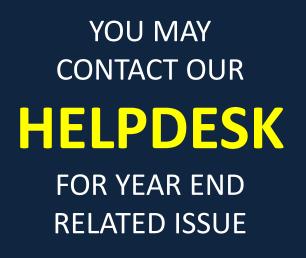

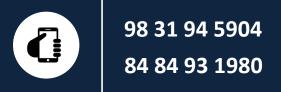

Coral Soff'wares Ltd 122/1/1G, Satyendra Nath Majumdar Sarani Kolkata 700026 www.coral.in

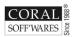

YEAR-END ACCOUNTING PROCEDURES

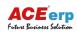